## Mettre à jour sa page perso

Le site **Internet du BETA** [\(https://beta-economics.fr\)](https://beta-economics.fr/) est le reflet du dynamisme du laboratoire et accroît la visibilité de vos travaux : **tenir à jour sa page personnelle est indispensable**.

A votre arrivée au BETA, **le group com' du BETA** crée votre page.

Si vous n'avez pas reçu de message vous informant de la création de votre page perso ou si vous avez oublié votre identifiant, merci de contacter le groupe com' ([beta-com@unistra.fr\)](mailto:beta-com@unistra.fr). Vous pouvez également vous adresser au correspondant local du groupe com' :

Campus Unistra : [dludwig@unistra.fr](mailto:dludwig@unistra.fr) Campus UL : *(à définir)* Campus AgroParisTech : [alexandra.niedzwiedz@inrae.fr](mailto:alexandra.niedzwiedz@inrae.fr) ou [claire.montagne-huck@inrae.fr](mailto:claire.montagne-huck@inrae.fr)

La saisie de vos informations se fait en **deux parties** : une **fiche** (qui recueille divers renseignements) et la saisie des **publications**.

## **►MEMO : Mettre à jour sa page perso (via la fiche dans la Base BETA)**

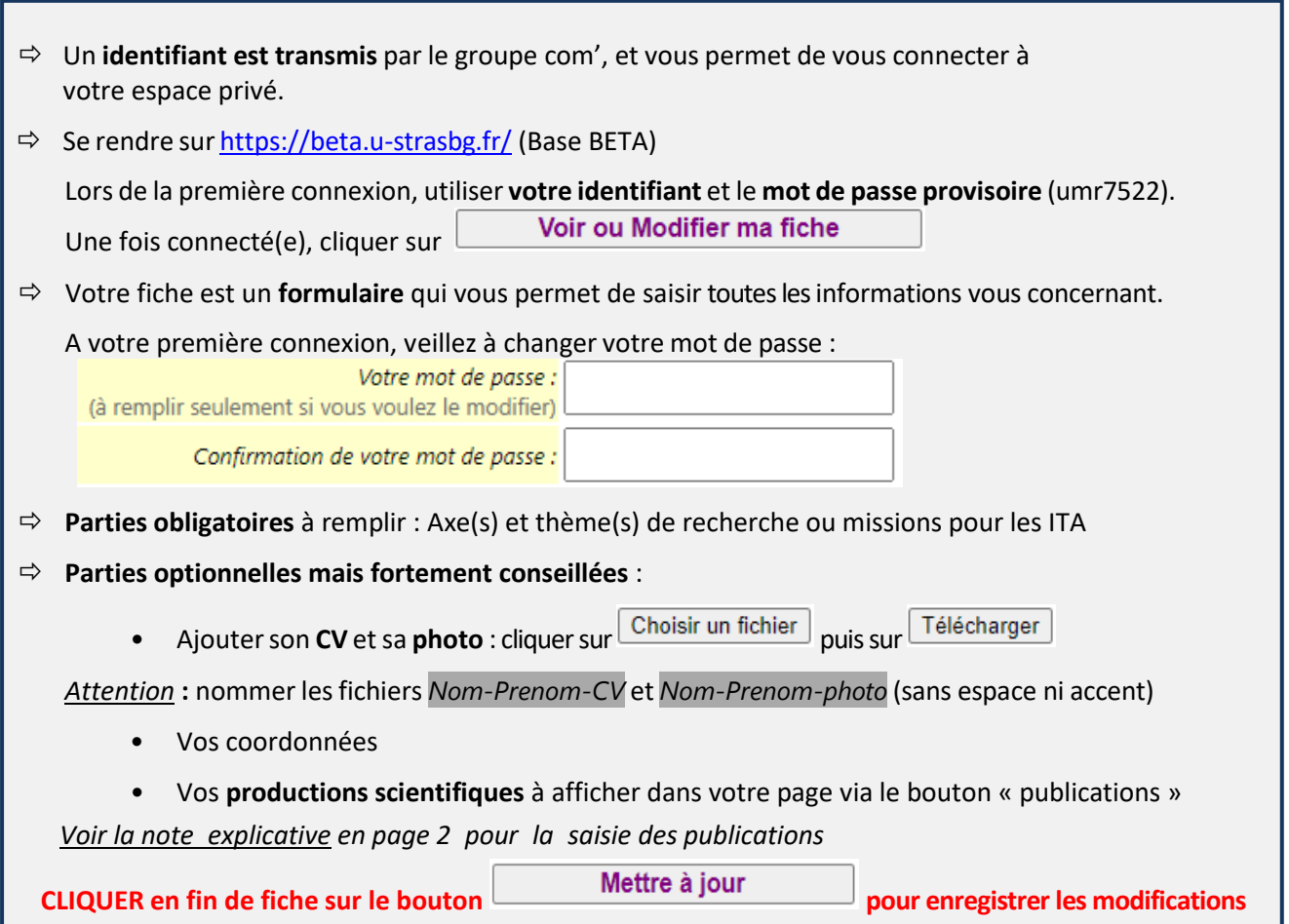

NB :

La manière de renseignée les rubriques est précisée en rouge, merci de vous y conformer de manière à ce que l'information soit normalisée et de limiter le travail de remise en page lors des extractions de la base.

**Merci de mettre à jour régulièrement votre fiche, soit par ajout de nouvelles activités, soit pour signaler la fin d'une activité** (indiquer l'année de fin lorsque que cela est demandé). Mais ne supprimez pas une information (par exemple, si vous exerciez une responsabilité l'an passé, mais que vous avez cessé, n'effacez pas cette information, indiquez seulement une date de fin).

Les changements de fonction, statut, site et employeur ne peuvent être fait **que par le groupe com'**.

Votre page perso, y compris les publications affichées, est **automatiquement alimentée** avec les informations saisies dans l'application [http://beta.u-strasbg.fr/,](http://beta.u-strasbg.fr/) appelée « Base BETA ».

Vous devez utiliser votre identifiant transmis par le groupe com' et le mot de passe que vous aurez défini.

Si vous avez oublié votre identifiant, merci de contacter le groupe com' ([beta-com@unistra.fr\)](mailto:beta-com@unistra.fr).

## **[Pour les nouveaux membres du BETA,](http://www.beta-umr7522.fr/spip.php?page=spip_pass) la période de référence** pour la saisie des productions est **« depuis votre arrivée au BETA ».**

NB : Sont considérées comme productions les publications scientifiques (articles avec ou sans comité de lecture, ouvrages, chapitres d'ouvrage, etc.), les documents de travail, les communications avec support écrit, les ouvrages de vulgarisations, les rapports de recherche ou d'expertise, les base de données, etc.

## **►MEMO : Saisir ses publications (via la Base BETA)**

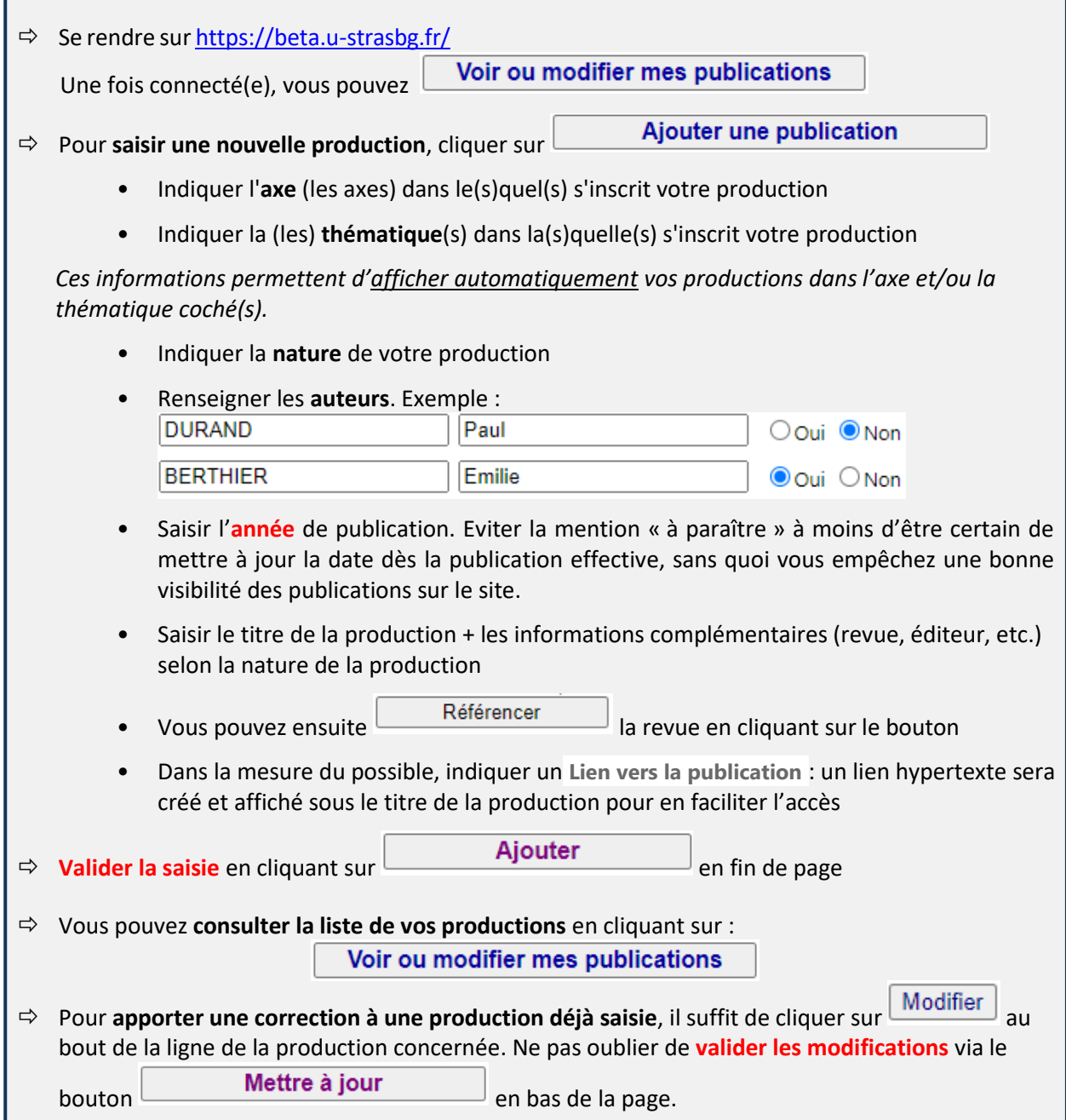